# <span id="page-0-0"></span>**Integrating Web Dynpro and SAP NetWeaver Portal Part VII: Defining the Theme of a Web Dynpro Application**

### **Applies to**:

Integration of Web Dynpro for Java applications into SAP NetWeaver Portal for the SAP NetWeaver 04s SP8 release.

### **Summary**

This article describes how the theme used by a Web Dynpro application can be defined or modified.

**Author(s):** Jochen Guertler

**Company:** SAP AG

**Created on:** 26 June 2006

### **Author Bio:**

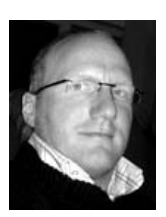

Jochen Guertler works as a development architect within the Web Dynpro for Java team. His main responsibilities are the integration of Web Dynpro for Java with other components of S AP NetWeaver, especially the integration with the SAP NetWeaver Portal.

Jochen is co-author of the book "Maximizing Web Dynpro for Java" from SAP Press.

## **Table of Contents**

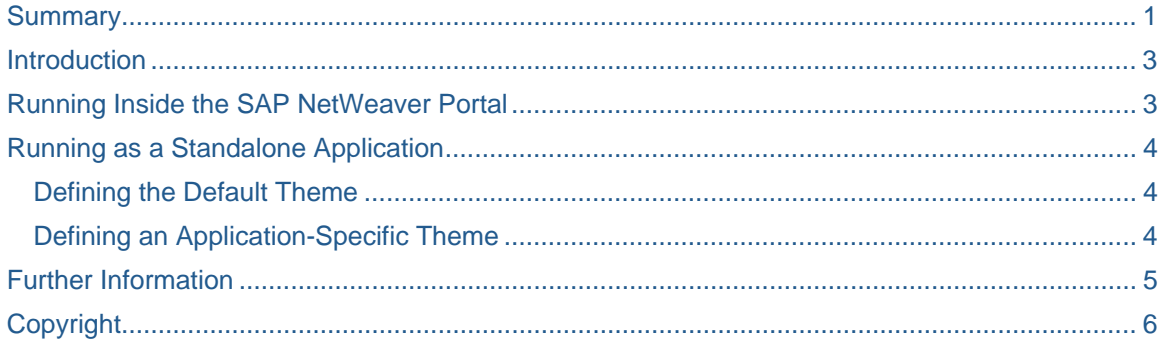

### <span id="page-2-0"></span>**Introduction**

Web Dynpro applications provide the possibility to define customer-specific themes. The following document describes how to define the theme used by a Web Dynpro application.

### **Running Inside the SAP NetWeaver Portal**

When running inside the SAP NetWeaver Portal, i.e. running a Web Dynpro based iView the defined portal theme is automatically used by the Web Dynpro application. Also any user or role-based personalization of the theme is automatically used by the Web Dynpro application.

If the Web Dynpro application and the portal are running on different systems with different releases there could be problems with incompatible style sheets defining the used theme. Especially if the portal system is "older" than the system running the Web Dynpro application this could cause errors in the behavior of some UI elements of the Web Dynpro application (because these UI elements depend also on the used themes / style sheets).

Especially when running the SAP NetWeaver Portal on a SAP NetWeaver 04 installation and the Web Dynpro application on a SAP NetWeaver 04s installation you have to keep in mind, that the themes could be not compliant. For more details please check also OSS note 935687.

To avoid these compatibility problems there is the possibility to configure the Web Dynpro runtime to use in any case *not* the portal theme but the defined Web Dynpro theme. This could mean that the Web Dynpro application is rendered with a different theme than the portal but the Web Dynpro application works fine without problems (because the incompatible portal theme is not used).

To prevent the Web Dynpro runtime to use the portal theme you have to use the Visual Admin. Please choose **Configuration Adapter** service and browse to **webdynpro -> sap.com -> tc~wd~dispwda -> Propertysheet default**.

You have to open this default property sheet and change one property value called sap.useWebDynproStyleSheet.

The possible values are

• **true** 

The Web Dynpro application do not use the portal theme but every time the theme defined by the Web Dynpro runtime. This should only be used if there are compatibility problems between the themes provided by the portal system and the system running the Web Dynpro application.

• **false** 

The Web Dynpro application use the theme defined by the portal. This is the default value.

<span id="page-3-0"></span>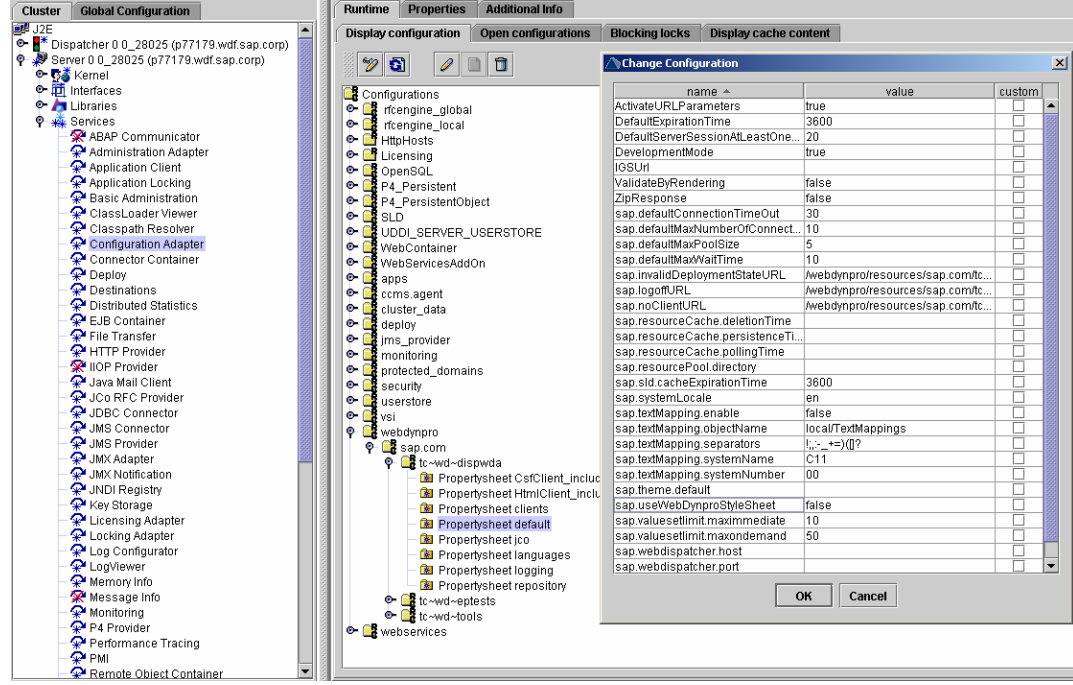

*The following screenshot shows the editor for changing this property value.* 

#### **Running as a Standalone Application**

If the Web Dynpro application runs as an standalone application (i.e. not inside the SAP NetWeaver Portal or if the Web Dynpro runtime is configured to use in every case the Web Dynpro theme you have two options to define the theme used by a Web Dynpro application. You can define the default theme (i.e. the theme used by all applications running on this system) or you can define an application specific theme.

#### **Defining the Default Theme**

If you want to change the default theme of the Web Dynpro runtime you have to use also the **Configuration Adapter** service of the Visual Admin like described above.

You have to maintain again one property of the **Propertysheet default** named sap.theme.default.

As value you have to define a valid URL referring the used theme like

http://<Your host>:<Your port>/<Your path to the theme>/<The theme name>.

A concrete example could be

http://localhost:50000/irj/portalapps/com.sap.portal.themes.lafservice/themes/po rtal/sap\_chrome.

You have to make sure that the defined URL points to the theme folder (in the example for the theme sap chrome). You must not use a full-qualified URL to the concrete css file of the theme.

#### **Defining an Application-Specific Theme**

If you would like to define a theme only for one specific application you can use the URL parameter sapcssurl to define the theme. This theme overrides then any default settings. The format is the same like above. Additionally you have to make sure that the used theme URL is encoded.

## <span id="page-4-0"></span>**Further Information**

To get more information and examples how to extend and implement your Web Dynpro application we would like to bring to your attention a new Web Dynpro for Java book. The German version *Praxisbuch Web Dynpro for Java* is available now – the English translation *Maximizing Web Dynpro for Java* will follow soon.

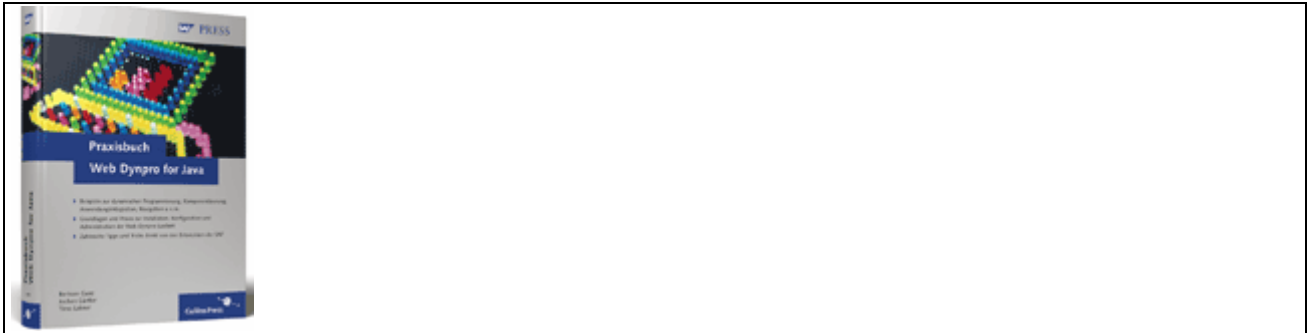

*Praxisbuch Web Dynpro for Java* 

Besides portal integration related aspects, this book discusses in detail the componentization of Web Dynpro applications on top of the NetWeaver Development Infrastructure (NWDI), the usage of Web Services and the pros and cons of dynamic programming. In the end there is a comprehensive overview about the configuration and administration of the Web Dynpro runtime.

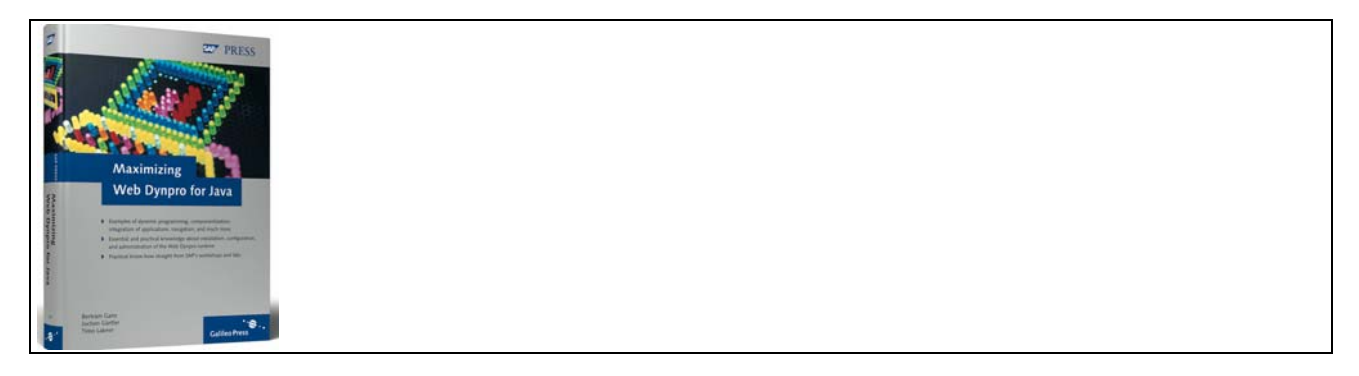

*Maximizing Web Dynpro for Java* 

## <span id="page-5-0"></span>**Copyright**

#### © Copyright 2006 SAP AG. All rights reserved.

No part of this publication may be reproduced or transmitted in any form or for any purpose without the express permission of SAP AG. The information contained herein may be changed without prior notice.

Some software products marketed by SAP AG and its distributors contain proprietary software components of other software vendors.

Microsoft, Windows, Outlook, and PowerPoint are registered trademarks of Microsoft Corporation.

IBM, DB2, DB2 Universal Database, OS/2, Parallel Sysplex, MVS/ESA, AIX, S/390, AS/400, OS/390, OS/400, iSeries, pSeries, xSeries, zSeries, z/OS, AFP, Intelligent Miner, WebSphere, Netfinity, Tivoli, Informix, i5/OS, POWER, POWER5, OpenPower and PowerPC are trademarks or registered trademarks of IBM Corporation.

Adobe, the Adobe logo, Acrobat, PostScript, and Reader are either trademarks or registered trademarks of Adobe Systems Incorporated in the United States and/or other countries.

Oracle is a registered trademark of Oracle Corporation.

UNIX, X/Open, OSF/1, and Motif are registered trademarks of the Open Group.

Citrix, ICA, Program Neighborhood, MetaFrame, WinFrame, VideoFrame, and MultiWin are trademarks or registered trademarks of Citrix Systems, Inc.

HTML, XML, XHTML and W3C are trademarks or registered trademarks of W3C®, World Wide Web Consortium, Massachusetts Institute of Technology.

Java is a registered trademark of Sun Microsystems, Inc.

JavaScript is a registered trademark of Sun Microsystems, Inc., used under license for technology invented and implemented by Netscape.

MaxDB is a trademark of MySQL AB, Sweden.

SAP, R/3, mySAP, mySAP.com, xApps, xApp, SAP NetWeaver, and other SAP products and services mentioned herein as well as their respective logos are trademarks or registered trademarks of SAP AG in Germany and in several other countries all over the world. All other product and service names mentioned are the trademarks of their respective companies. Data contained in this document serves informational purposes only. National product specifications may vary.

These materials are subject to change without notice. These materials are provided by SAP AG and its affiliated companies ("SAP Group") for informational purposes only, without representation or warranty of any kind, and SAP Group shall not be liable for errors or omissions with respect to the materials. The only warranties for SAP Group products and services are those that are set forth in the express warranty statements accompanying such products and services, if any. Nothing herein should be construed as constituting an additional warranty.

These materials are provided "as is" without a warranty of any kind, either express or implied, including but not limited to, the implied warranties of merchantability, fitness for a particular purpose, or non-infringement.

SAP shall not be liable for damages of any kind including without limitation direct, special, indirect, or consequential damages that may result from the use of these materials.

SAP does not warrant the accuracy or completeness of the information, text, graphics, links or other items contained within these materials. SAP has no control over the information that you may access through the use of hot links contained in these materials and does not endorse your use of third party web pages nor provide any warranty whatsoever relating to third party web pages.

Any software coding and/or code lines/strings ("Code") included in this documentation are only examples and are not intended to be used in a productive system environment. The Code is only intended better explain and visualize the syntax and phrasing rules of certain coding. SAP does not warrant the correctness and completeness of the Code given herein, and SAP shall not be liable for errors or damages caused by the usage of the Code, except if such damages were caused by SAP intentionally or grossly negligent.